## *پیدایش اینترنت*:

پیدایش اینترنت به دهه 1960 میلادي باز میگردد؛ زمانی که دولت ایالات متحده آمریکـا براسـاس طرحـی موسـوم بـه آرپـا (ARPA (مخفف آژانس تحقیق پروژههاي پیشرفته که در آن زمان براي کارکردهاي دفاعی بوجـود آمـده بـود، ایـن طـرح را اجـرا نمود. طرح این بود که کامپیوترهاي موجود در شهر هاي مختلف (در آن زمان چیزي به نام کامپیوتر شخصی وجـود نداشـت بلکـه سازمانهاي بزرگ و دانشگاهها و مراکز دولتی معمولاً داراي سیستمهاي کامپیوتر بزرگ مین فریم بودند) کـه هـر کـدام اطلاعـات خاص خود را در آن ذخیره داشتند بتوانند در صورت نیاز با یکدیگر اتصال بر قرار نموده و اطلاعات را به یکدیگر منتقل کـرده و یـا در صورت ایجاد بستر مناسب اطلاعات را در حالت اشتراك قرار دهند.

در همان دوران سیستمهایی بوجود آمده بودند که امکان ارتباط بین کامپیوترهاي یک سازمان را از طریق شبکه مختص همـان سازمان فراهم مینمودند طوریکه کامپیوترهاي موجود در بخشها یا طبقات مختلف بـا یکـدیگر تبـادل اطلاعـات نمـوده و امکـان ارسال نامه بین بخشهاي مختلف سازمان را فراهم میکردند که اکنون به این سیستم ارسال نامه پست الکترونیک مـ یگوینـد. امـا براي اتصال و ارتباط دادن این شبکههـاي کوچـک و پراکنـده کـه هـر کـدام بـه روش و اسـتانداردهاي خودشـان کـار مـیکردنـد استانداردهاي جدید و مشخصی که همان پروتکلها هستند توسط کارشناسان وضع شد.

سرانجام درسال <u>1961</u> میلادی تعداد ۴ کامپیوتر در ۲ ایالت مختلف با موفقیت ارتباط برقرار کردند و با اضافه شدن واژه نت بـه طرح اولیه، نام آرپانت (ArpaNet) براي آن منظور شد. در دهه <u>1970</u> میلادي با تعریف پروتکلهاي جدیدتر از جمله <u>TCP</u> کـه تـا به امروز رواج دارد و نیز مشارکت کامپیوترهاي میزبان (Host (بیشتر به آرپانت و حتی گسترده شدن آن به برخی نـواحی فراتـر از مرزهاي ایالات متحده، آرپانت شهرت بیشتري یافت و ایده اینترنت همراه با جزییات بیشتر راجع به شبکههاي کـامپیوتري مطـرح گشت تا اینکه طی سالهاي پایانی دهه 1970 شبکههاي مختلف تصمیم گرفتند بـه صـورت شـبکهاي بـا یکـدیگر ارتبـاط برقـرار نمایند و آرپانت را بعنوان هسته اصلی انتخاب کردند. بعدها در سال 1993 میلادي نام اینترنت روي این شبکه بزرگ گذاشته شد . وب یا همان WWW که مخفف Web Wide World) به فارسی :تار جهانگستر(میباشد توسط آزمایشگاه اروپایی فیزیـک ذرات Cernبخاطر نیاز آنها به دسترسی مرتبتر و آسانتر به اطلاعات موجود روي اینترنت ابداع گشت. در این روش اطلاعات به صورت مستنداتی صفحهاي بر روي شبکه اینترنت قرار میگیرند و بوسیله یک مرورگر وب قابل مشاهده هستند و هم اکنـون کارکردهـاي بسیاري دارند.

*تاریخچ ٔ<sup>ه</sup> اینترنت در ایران*

· سال :1371 تعداد کمی از دانشگاههاي ایران، از جمله دانشگاه صنعتی شریف و دانشگاه گـیلان، توسـط مرکـز تحقیقـات فیزیک نظري و از طریق پروتکل UUCP به اینترنت وصل میشوند تا با دنیاي خارج ایمیل رد و بدل کنند.

· سال 1372: در سال 1372 هجري شمسی ایران نیز به شبکه اینترنت پیوست. نخستین رایانهاي که در ایران بـه اینترنـت متصل شد مرکز تحقیقات فیزیک نظري در ایران بود. در حال حاضر نیز این مرکـز یکـی از مرکزهـاي خـدمات اینترنـت در ایـران است.مرکز تحقیقات فیزیک نظري و ریاضیات، بعنوان تنها نهاد ثبت اسامی قلمرو [.ir [در ایران به رسمیت شناخته می شـود. ایـن قلمرو مشخّصه تعیین شده براي هویت ایران در فضاي اینترنت است.

· سال 1373: مؤسسه ندا رایانه تأسیس میشود. پس از راهاندازي اولین بولتن بورد(BBS (، در عرض یک سال نیـز اولـین وب سایت ایرانی داخل ایران را راهاندازي میکند. همچنین، این مؤسسه روزنامه همشهري را به زبـان فارسـی در اینترنـت منتـشر میکند، که این اولین روزنامه رسمی ایرانی در وب محسوب میشود. در همین سال بدنبال اتـصال بـه اینترنـت از طریـق مـاهواره کانادائی کد ویژن(Cadvision) ، مؤسسه ندا رایانه فعالیت بازرگانی خود را بعنوان اوّلین شرکت خدمات سـرویس اینترنتـی(<u>ISP)</u> آغاز میکند.

· سال 1374: مجلس ایران تأسیس شرکت امور ارتباطات دیتا تحـت نظـر شـرکت مخـابرات ایـران را تـصویب مـیکنـد و مسؤلیت توسعه خدمات <u>دیتا</u> در سطح کشور را بطور انحصاری در اختیار آن شرکت قرار می دهد.

· سال 1377: پروژه یونیکد در ایران با قرارداد شوراي عالی انفورماتیک و همکاري بنیاد دانش و هنر واقع در انگلستان و بـا نظارت و مدیریت فنّی دانشگاه صنعتی شریف تحت عنوان «فارسی وب» آغاز میشود. هدف پروژه اینست که با گنجانـدن کامـل و جامع الفباي فارسی در استاندارد یونیکد، نشر فارسی در کامپیوتر، مخصوصاً اینترنت و وب، استاندارد شـود و اصـولاً مـشکل قلـم (فونت)هاي غیر استاندارد موجود در نرم افزارهاي ایرانی حل شود.

#### **اصطلاحات و مفاهیم اولیه**

*((: orld W ide W ebW گستر جهان وب*

وب جهان گستر که معمولاً به صورت مختصر WWW نمایش داده می شود، به مجموعه اسنادي گفته می شود کـه بـه صـورت صفحات مخصوصی به نام صفحه وب بر روي شبکه اینترنت قرار داده شده است. گاهی اوقات به وب جهـان گـستر، شـبکه جهـانی وب نیز می گویند. هر صفحه وب می تواند ترکیبی از متن، تصویر، صدا، فیلم و.... باشد. صفحات وب به یکدیگر مرتبط هستند که این ارتباط از طریق فوق پیوند (Hyperlink) انجام می شود.

#### *فوق پیوند (Hyperlink : (*

ارتباط بین یکی از اجزاي یک صفحه با عنصري از همان صفحه یا صفحه وب دیگر را فوق پیوند می گوییم .

یک Hyperlink قطعه از متن یا تصویر روي صفحه وب است که وقتی روي آن کلیـک مـی کنـیم یکـی از مـوارد زیـر اتفـاق خواهد افتاد :

- · ما را به قسمت دیگري از همان صفحه منتقل می کند .
	- · ما را به صفحه دیگري از آن سایت منتقل می کند .
	- · ما را به صفحه اي از سایتی دیگر منتقل می کند .
		- · یک فایل را دریافت می کنیم .
		- · یک فیلم یا یک فایل صوتی را اجرا می کند .

*فوق متن (text Hyper (* 

اگر پیوند دو صفحه وب از طریق متن باشد، به این پیوند، فوق متن گویند .

فوق متن یک متن متمایز شده است که معمولاً به صورت زیر خط دار و با یک رنگ متمایز در صفحه وب مـشخص مـیشـود. فوق متن امکان اتصال یک صفحه وب به صفحه وب دیگر را فراهم می کند. حتی یک فوق مـتن مـی توانـد بـه عنـصري از همـان صفحه وبی که در آن قرار دارد، ارتباط برقرار کند .

*فوق رسانه (Media Hyper (*

اگر پیوند دو صفحه از وب از طریق تصویر، صدا یا انیمیشن باشد، به آن پیوند فوق رسانه می گوییم .

هر صفحه وب ممکن است توسط پیوندهاي فوق متنی و یا پیوندهاي فوق رسانه اي به چندین صـفحه وب دیگـر متـصل باشـد که هر کدام از این صفحات وب ممکن است بر روي یک کامپیوتر در گوشه اي از دنیا باشد .

نکته:

ابر پیوند ممکن است به صورت ابر متن Hyper text و یا ابر رسانه Hyper media باشد.

*مرورگر وب Browser Web : ((*

به نرم افزاري که صفحات وب را نمایش داده و امکان حرکت بین آنها را میسر می کند، مرور گر وب گویند .

## *پروتکل هاي انتقال اطلاعات:*

در شبکه جهانی وب، جهت انتقال اطلاعات بین کامپیوتر ها از پروتکل هاي مخصوصی استفاده می شود، که مهمترین پروتکـل هاي انتقال اطلاعات، پروتکل FTP,HTTP . هستند

پروتکل HTTP: مخفف عبارت Hypertext Transfer Protocol پروتکل انتقال فوق متن است.

مجموعه اي از قوانین است که براي انتقال فایل در شبکه جهانی وب استفاده می شود فایلهایی را که پروتکل HTTP مـی تـوان انتقال دهد عبارتند از: فایلهای متنی، گرافیکی، صوتی، ویدئویی و یا هر نوع فایل چند رسانه ای دیگر.

اگرمرورگروب شما از یکی از سایتهاي اینترنتی یک صفحه وب را دریافت کند مرورگر وب یک درخواسـت HTTP بـه کـامپیوتر سرویس دهنده وب می فرستد. کامپیوتر سرویس گیرنده این درخواست را دریافت کرده و فایلهـاي درخواسـتی را مطـابق پروتکـل HTTP به کامپیوتر شما می فرستد .

پروتکل FTP: مخفف عبارت <u>F</u>ile <u>T</u>ransfer Protocol يروتکل انتقال فايل است.

مجموعه اي از قوانین است که براي انتقال فایل در شبکه جهانی وب استفاده می شود از این پروتکل جهت کپی کردن فایلها از یک کامپیوتر دیگر در شبکه اینترنت استفاده می شود .

از این پروتکل معمولاً جهت انتقال فایلهاي صفحات وب از روي کامپیوتر طراح صفحات وب به روي کـامپیوتر سـرویس دهنـده Server استفاده می شود. این سرویس همچنین جهت دریافت فایل Download از روي سرویس دهنده ها مورد استفاده قرار می گیرد .

## *آشنایی با چندین اصطلاح:*

1- رایانه کار شبکه اینترنت: کسی است که علاوه بر مهارت کار درجه 1 رایانه، بتوانـد از عهـده ارسـال و دریافـت نامـه هـا و اطلاعات موردنظر خود از شبکه اینترنت بر آید .

2- سرویس دهنده Server: هر کامپیوتري راگویند که در یک شبکه وظیفه ارائه سرویس بـر دیگـر کامپیوترهـا را دارد. و مـا توسط آن شرکتها می توانیم کارت استفاده از اینترنت را تهیه کنیم.

3- سرویس گیرنده Client یا User: هر کـامپیوتري را گوینـد کـه در یـک شـبکه از سـرویس ارائـه شـده از سـوي دیگـر کامپیوترها سود برد یا به کاربر یا مشتري استفاده از خدمات اینترنتی گویند .

4- Name User: نام کاربر می باشد که توسط شرکتهاي فراهم کنندة خدمات اینترنتی و کاربر تعیین شود .

5- Word Pass: کلمه رمز عبور می باشد که توسط شرکتهاي فراهم کننده اینترنتی به کاربر داده می شود ایـن کلمـه عبـور براي استفاده از خدمات اینترنت لازم است .

6- Account: حساب مالی که توسط شرکتهاي فراهم کننده خدمات اینترنتی در قبال استفاده از اینترنت تعیین می شود .

7- page Web: به صفحات اینترنتی گفته می شود .

8- Page Home: به اولین صفحه در هر سایت گفته می شود.

 9- Site: به مجموعه صفحات اینترنتی گفته می شود که توسط ارگان ها یا افراد حقوقی یا حقیقی تحت یـک نـام (Domain ( روي یک Server Web ذخیره می گردد.

- 10- Address: به آدرسهایی که توسط کاربر تعیین می شود و براي ورود به هر سایت لازم است .
	- 12- Dialup: به معناي تماس گرفتن است .
	- 13- Connect: به معناي برقراري ارتباط است .
	- 14- Disconnect: به معناي قطع ارتباط است .
	- 15- Busy Line: به معناي مشغول بودن ارتباط است .
		- 16- Download: دریافت و ذخیره اطلاعات است.
			- 17- Send: به معناي فرستادن اطلاعات است .

#### *niform U esource R ocatorL :URL با آشنایی*

امروزه اکثر شرکتها، مؤسسات و حتی اشخاص در اینترنت وب سایت اختصاصی خود را دارند کـه در هـر کـدام از ایـن سـایتها تعداد زیادي صفحه وب وجود دارد. اگر یک کاربر بخواهد به یک وب سایت یا صفحه خاصی از یک وب سـایت مراجعـه کنـد، بایـد آدرس آن صفحه را داشته باشد. به همین منظور ازURL جهت آدرس دهی هر منبع در اینترنت استفاده می شود که در ایـن منبـع می تواند یک صفحه وب، یک تصویر و.... باشد.

پس URL به آدرس منحصر به فرد هر منبع در اینترنت می گویند.

<http://www.danarayaneh.net/index.php> : وب صفحه یک آدرس

 URL فوق با نام یک فایل (php.Index (ختم می شود. این امر بیانگر این است که URL مذکور به یک صـفحه وب اشـاره دارد و توجه کنید که در آدرس فوق نام صفحه وب با کاراکتر اسلش / از نام سرور وب (کامپیوتري که وب سایت در آن قـرار دارد) جـدا شده است.

#### *دامنه هاي اینترنتی*

دامنه نام منحصر بفردي است که براي شناسایی سایت اینترنتی مورد استفاده قرار میگیرد، و از یک یا چنـد قـسمت تـشکیل شده است که با نقطه (دات ) از هم جدا شدهاند که:

قسمت اول ماهیت آدرس 'www ' قسمت دوم نام دامنه به انگلیسی (Name Domain (: قسمت سوم پسوند موضوعی یا جی تی ال دي (Generic ( قسمت آخر پسوند کشوري یا محلی یا سی تی ال دي (Country (میگویند. نام دامنه همان نام سایت است مانند (danarayaneh (و پسوند دامنه شما بیانگر نوع سایت شما خواهد بود مانند (net (.

```
تعدادي از این تی ال دي ها (domains level-top (یا پسوندهاي پراستفاده عبارتاند از:
                          پسوند .com براي سایتهاي تجاري و عمومی
                                           پسوند .net براي شبکهها
                                 پسوند .org براي سازمانها و ارگانها
                                     پسوند info. بانک هاي اطلاعاتی
                                           پسوند name. نام شخص
                                                پسوند mobi. مبایل
                                                 پسوند biz. تجارت
                                            پسوند travel. مسافرت
                    پسوند .edu براي موسسات آموزشی (فقط آمریکایی)
                                                  پسوند asia. آسیا
                                             پسوند coop. تعاونی ها
                                           پسوند museum. موزه ها
                                               پسوند int. بین الملل
                                                 پسوند jobs. شغل
                                                    پسوند eu. اروپا
                                                 پسوند tel. تلفن ها
```
*براي اتصال به اینترنت :* 

به یک خط تلفن، Modem، اشتراك در یک سرویس دهنده اینترنت یا ISP . نیاز است

مودم Modem :

براي متصل شدن به شبکه اینترنت از طریق خط تلفن شهري به کارت سخت افزاري مودم نیاز می باشد کـه ارسـال و دریافـت اطلاعات را از طریق مدارآنالوگ تلفن امکان پذیرمی سازد . نام **مـودم** (Modem (مخفـف Demodular-Modular اسـت. یعنـی وسیلهای که سـیگنالهـا را مدولـه یـا دمدولـه مـیکنـد. ایـن واژه برگرفتـه از (تلقیـق کـردن Modu late و تلقیـق زدائـی de (modulateگرفته شده یک قطعهاست که یک آنالوگ حامل سیگنال را به اطلاعات دیجیتالی ریزي تلقیق میسـازد و همچنـین سیگنال حاملی را بر اطلاعات انتقال یافته که برداري میکند. هدف ایجاد سیگنالی است که به راحتی قابل انتقال و رنگشایی براي تولید مجدد اطلاعات دیجیتالی اوریجینال است.

انواع مودم Modem:

1- nternal : I این نوع مودم ها در داخل کامپیوتر قرار می گیرند و از سروصداي کمتري برخوردار هستند، قدرت تـصحیح خطا در این نوع کمتر است و از نظر هزینه خریداري نیز پایین تر می باشند .

2- External: این نوع مودم ها خارج از کامپیوتر قرار می گیرند و از سروصداي بیشتري برخوردار هستند، قدرت تـصحیح خطا در این نوع بیشتر است و از نظر هزینه خریداری نیز بالاتر می باشند. به علت سروصدای زیاد و قیمت بالا این مودم ها بیـشتر در ادارات بزرگ و شرکتها مورد استفاده قرار می گیرند .

آشنایی با ISP

از آنجا که هزینه ها و تجهیزات ارتباطی اینترنت براي مصارف خانگی به صرفه نمی باشد لـذا شـرکت هـاي خاصـی بـا تـدارك تجهیزات ماهواره اي یا مخابراتی نسبت به برقراري ارتباط با اینترنت اقدام می کنند. ایـن شـرکتها حـق اسـتفاده از اینترنـت را در ساعات معینی تقسیم کرده و بین مشتریان خود از طریق خطوط تلفن توزیع می کنند. به اینگونـه شـرکتها، ارائـه کننـده خـدمات ISP که مخفف عبارت Provider Service Internet می باشد گفته می شود .

انواع ISP

1- ارسال و دریافت اطلاعات از طریق Dish است و داراي سرعت زیاد نیز می باشند .

- 2- دریافت اطلاعات از طریق Dish و ارسال از طریق مخابرات است.
	- 3- ارسال و در یافت از طریق مخابرات یا تلفن است.

## **پست الکترونیک**

شهروندان اینترنت روزانه میلیون ها نامه الکترونیکی را براي یکدیگر ارسال می نمایند. مبادله نامه هـاي الکترونیکـی یکـی از اولـین سرویس هاي اینترنت محسوب شده و امروزه از آن به عنوان یک ابزار ارتباطی قدرتمند استفاده می گردد . در زمان ارسال یک نامـه الکترونیکی ، فرآیند گسترده و مسیري طولانی طی خواهد شد .

یک پیام Mail-E اولین پیام ارسال شده توسط نامه الکترونیکی در سال 1971 توسط مهندسـی بـا نـام "Tomlinson Ray "انجـام شده است . قبل از تحقق رویداد فوق ، صرفا" امکان ارسال پیام براي کاربران موجود بر روي یک کامپیوتر میـسر بـود. پیـام ارسـالی توسط Tomlinson قابلیت ارسال پیام به سایر ماشین هاي موجود بر روي اینترنت با استفاده از علامت "@" بـه منظـور مـشخص نمودن ماشین دریافت کننده بود Mail-E ،. یک پیام متنی ساده است که براي گیرنده پیام ارسال می گردد. نامه هاي الکترونیکـی در ابتدا و هم اینک اغلب بصورت متن هاي کوتاه می باشند. در برخی موارد ممکـن اسـت ، فرسـتندگان نامـه هـاي الکترونیکـی بـا افزودن "ضمائم " ، حجم یک نامه الکترونیکی را افزایش دهند.

سرویس گیرندگان mail-E به منظور مشاهده نامه هاي الکترونیکی دریافت شده ، می بایست از برنامه هـاي سـرویس گیرنـده نامـه هاي الکترونیکی استفاده کرد. برخی از کاربران از برنامه معروف outlook و یا express outlook شرکت مایکروسـافت بـه منظـور مشاهده نامه هاي الکترونیکی استفاده می نمایند. افرادیکه از خدمات پست الکترونیکی رایگان نظیر Gmail، Hotmail و یا Yahoo استفاده می کنند، از یک برنامه سرویس گیرنده که بصورت یک صفحه وب نمایش داده می شود ، استفاده می نماینـد. برنامـه هـاي سرویس گیرنده صرفنظر از نوع خود ، داراي وظایف زیر می باشند:

- · نمایش لیست تمام پیام هاي موجود در صندوق پستی از طریق " عناوین پیام هـا . " عنـوان یـک پیـام مـشخص کننـده فرستنده ، موضوع ، تاریخ و زمان و اندازه پیام است.
- · امکان انتخاب یک پیام از طریق عنوان آن فراهم شده ومطالعه محتویات پیام، امکان ایجاد پیام هـاي جدیـد و ارسـال آنهـا وجود خواهد داشت . براي ارسال یک پیام می بایست آدرس گیرنده ، موضوع پیام را مشخص و در ادامه محتویـات پیـام را تایپ کرد .
- · اکثر برنامه هاي سرویس گیرنده پیام هاي الکترونیکی امکان اضافه کردن ضمائم به یک پیام را نیز فراهم می آورند. برنامـه هاي فوق همچنین امکان ذخیره کردن ضمائم موجود در پیام هاي دریافت شده را نیز دارا می باشند.

طریقه ایجاد صندوق پستی

جهت ایجاد آدرس پست الکترونیکی بایستی ابتدا یکی از سایتهاي ارائه دهنده این خدمات را بر اساس فـــــــاکتورهاي مـورد نظر همچون حجـــــــم نامه هاي ارسالی، طریقه ارسال و دریافت، بهاي آن و ... انتخاب نمـود. سـپس در قـسمت تعریـف کـاربر جدیـد یعـــــنی (Sign in new user) آن سـایت اقـدام بـه ایجـاد یـک شناسـه کـاربری جدیـد (ID)، بـه همـراه اسـم رمـز آن (Password) نمود.

- مراحل ایجاد آدرس جدید در سایت yahoo:
- 1- ابتدا وارد آدرس com.yahoo.mail . می شویم
	- ۲- <sub>رو</sub>ی گزینه <mark>Sign Up</mark> کلیک می نماییم.

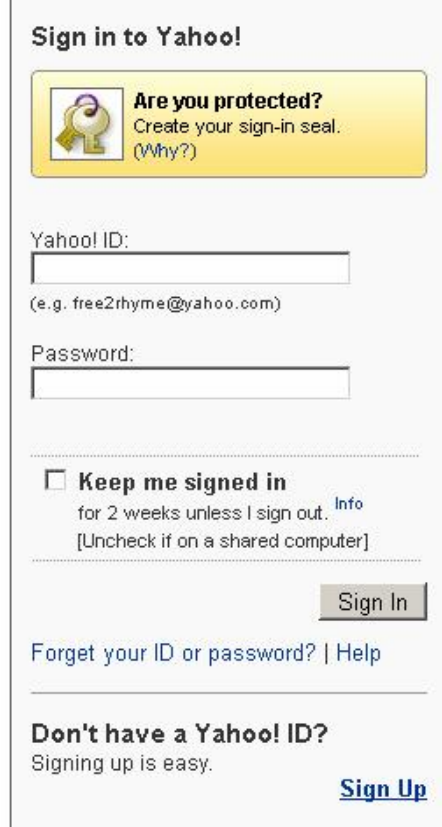

 $\sqrt{ }$ 

3 - مشخصات مورد نیاز در فرم باز شده وارد می نماییم.

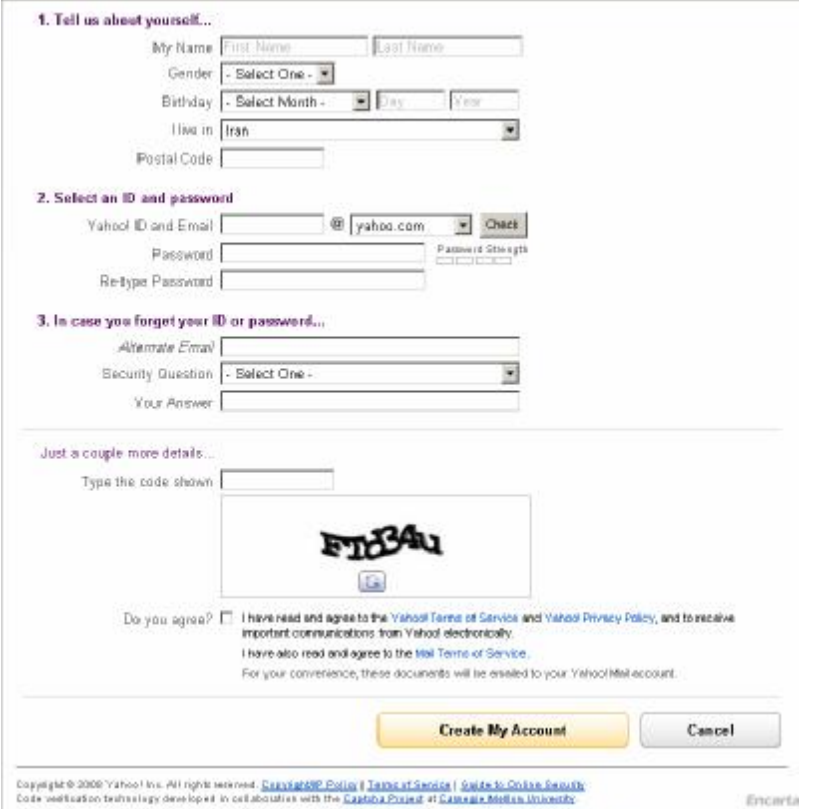

در قسمت ID فقط مجاز به استفاده از حروف z-a، ارقام 9-1 ، نقطه و علامت \_ می باشیم و امکان استفاده از از کاراکترهاي غیر مجاز همانند Space ؟ += - ( ) / | \ ^ & ٪ و... وجود ندارد.

در قسمت Password 6 باید حداقل حرف و حداکثر 32 ( حرف بدون ایجاد فاصله) وارد نماییم. جهت بالا رفتن امنیت بهتر است کلمه عبور ما ترکیبی از حروف و ارقام باشد.

# *فراموش کردن رمز عبور*

در اکثر سایتهاي ارائه کننده خدمات پست الکترونیک، زمان ایجاد صندوق پستی بخشی با نام Question Security تعبیه شده است که در آن سؤالاتی نظیر:

- v نام نویسنده مورد علاقه شما چیست؟
- v تاریخ تولد پدر شما چه روزي است ؟

یا سؤالاتی از این قبیل وجود دارد .که بایستی کاربر یکی از سؤالات را به دلخواه انتخاب نموده و جواب مورد نظر خودش را نیـز در کادر جواب تعبیه شده در همان صفحه بنویسد . با استفاده از این اطلاعـــــــــــات اگر زمانی فرد رمز عبــــــــــور خـود را فراموش کند، با انتخاب گزینه password my forgot I، ابتدا اطلاعاتی نظیـر تـاریخ تولـد یـا کدپـستی از او گرفتـه شـده و در صورت تعیین جواب درست ، به طور اتوماتیک سؤال فوق پرسیده می شود. تنها در صورت دادن پاسخ درست ،کـاربر مـی توانـد وارد صندوق پستی خود شود. در غیر این صورت بایستی شخص تقاضاي کلمه رمز جدید نماید تا به آدرس پستی دیگري که موقع ثبت نام در قسمت Email Alternate وارد نموده ارسال . گردد

#### 3. In case you forget your ID or password...

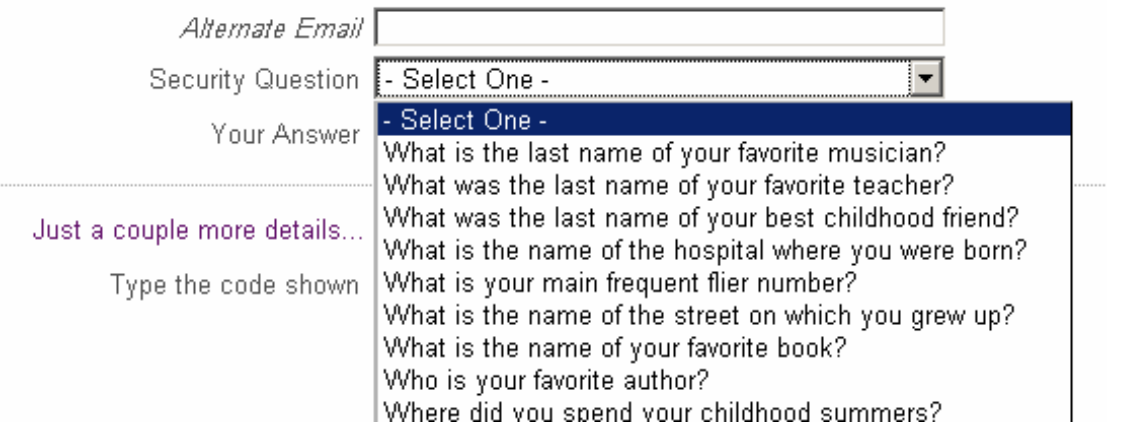

در انتها باید حروفی را که در شکل می بینیم وارد نماید. این بخش براي تشخیص نوع کاربر انسانی از کاربران ماشینی یا هکرهای شبکه می باشد.

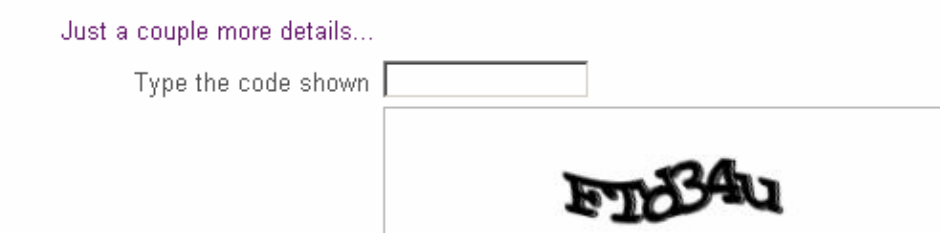

نهایتا دکمه Account My Create را کلیک می کنیم. در صورتی که اشکالی در ورود اطلاعات ما وجود نداشته باشد، حساب کاربري ایجاد گردیده و پیغام تبرك ظاهر می شود.

**روش ورود به صندوق پستی و مدیریت آن** 

ابتدا ID و Password همانند شکل زیر وارد نموده و روي دکمه In Sign کلیک می کنیم.

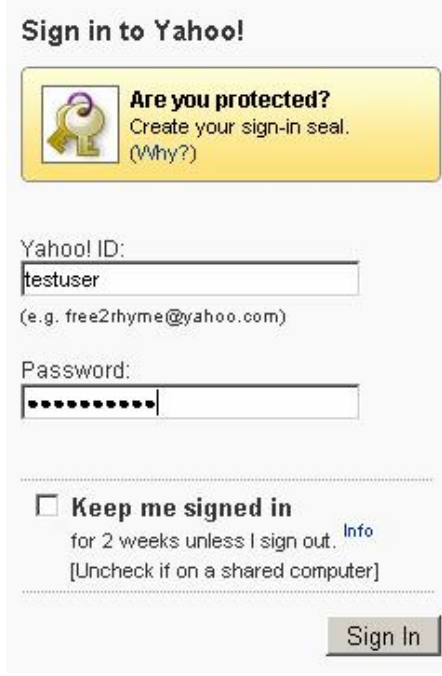

پس از ورود لیست فولدرها در سمت چپ به شرح زیر می باشد:

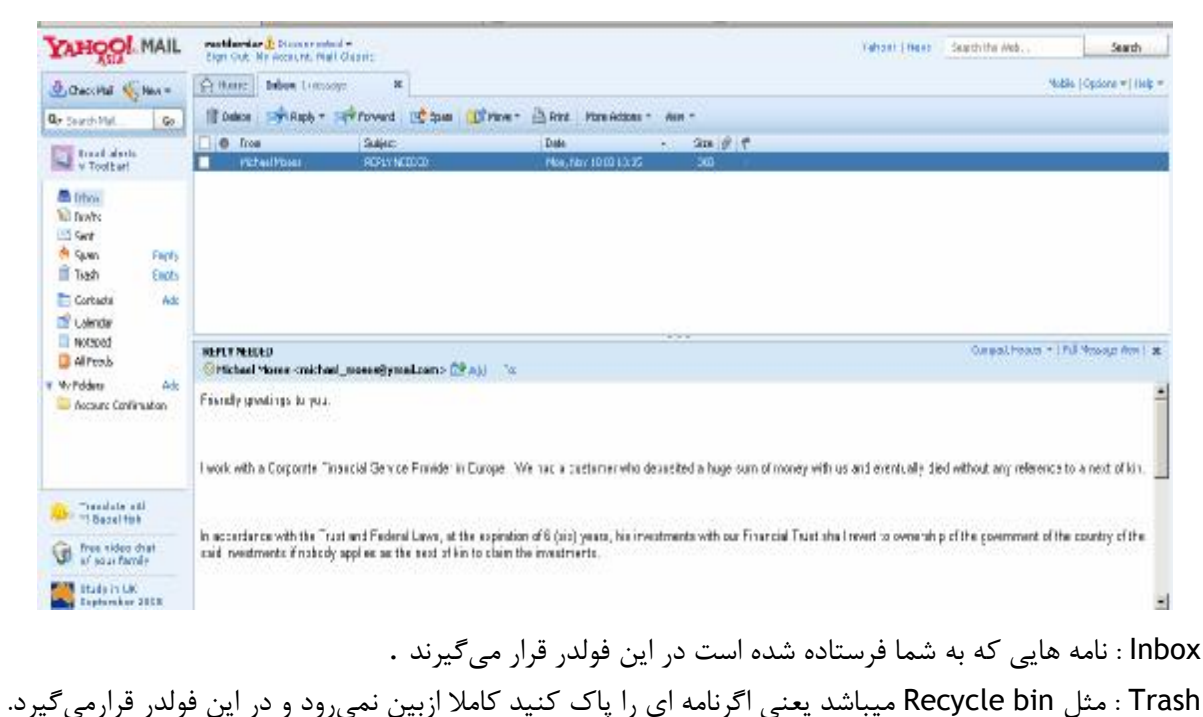

Sent : نامه هایی راکه شما در Box Mail مینویسید و ارسال میکنید یک کپی ازآن در Sent نگهداري میشود. Spam: محل نگهداري نامه هاي ناخواسته و معمولا تبلیغاتی ( هرزنامه ها)

Option: درهمه box Mail ها گزینه اي به نام option وجود دارد که امکانات و تنظیمات بیشتري رادرمورد Email و Mailbox در اختیار شما قرار میدهد مثل تغییر Password یاداشتن امضاي آخر نامه و تغییر مشخصات فردي و ...

**نوشتن نامه :** 

براي نوشتن یک نامه بعد از اینکه وارد box mail شدید باید گزینه Compose یا Message New راکلیک کنید. حال در قسمت To باید آدرس Email گیرنده را وارد کرده و در قسمت Subject عنوان نامه. در قسمت پائین، متن کامل نامه را تایپ می کنید و در آخر گزینه Send راکلیک می نمایید.

نکته: اگر بخواهید یک نامه را عینا به چند نفر ارسال کنید (مثل پیام تبریک سال نو ) کافیست آدرسهاي آنها رادر قسمت CC وارد کنید (CC: Carbon Copy). قسمت BCC هم همان کار را می کند با این تفاوت که گیرنده ها متوجه نمی شوند نامه دریافت شده توسط آنها فقط مختص یک شخص نیست و به افراد دیگری نیز رسیده است، در صورتی که در CC میتوانستند آدرس Email سایر گیرنده ها را نیز ببینند. (BCC : Blind Carbon Copy) **جستجو در اینترنت** 

براي جستجو نمودن یک موضوع در گوگل کافی است که چند کلمه توصیفی و اصلی موضوع را در نوار مربوطه تایپ نمائید و سپس کلید Enter را فشار دهید و یا اینکه روي دکمۀ Search که در جلوي نوار جستجو تعبیه شده است کلیک نمائید، تا به لیستی از وب سایتهاي مرتبط با موضوع دست یابید .

از آنجائیکه گوگل وب سایتهایی را لیست می کند که «همه» کلمات مورد جستجوي شما در آن باشند لذا بایستی سعی کنید تا در نوار جستجو، کلماتی را وارد کنید که اساسی تر هستند و از وارد کردن کلمات اضافی بپرهیزید تا نتایج جستجو به آنچه که شما می خواهید نزدیکتر باشند .

کلمات اصلی تر را بنویسید

همانگونه که گفته شد براي بهتر نتیجه گرفتن از جستجو لازم است که کلمات اصلی را در نوار جستجو وارد کنید . براي اینکار هر قدر که می توانید، موضوع جستجو را ریزتر و معین تر نمائید. براي مثال بجاي آنکه در نوار جستجو تایپ کنید "نقاش" بهتر است که نام نقاش مورد نظرتان را تایپ کنید، مثلاً بنویسید "پیکاسو" . یا اینکه بجاي "اتومبیل" بهتر است بنویسید "پژو "و یا ... همچنین دقت نمائید تا کلماتی را بکار برید که احتمال وجود توضیحات دربارة آنها بیشتر باشد. مثلاً به جاي نوشتن "گذراندن یک شب خوب در تهران "بهتر است تایپ کنید "هتلهاي تهران ."

از آوردن حروف اضافه خودداري کنید

گوگل بطور پیش فرض فقط سایتهائی را لیست می نماید که تمام کلمات مورد جستجو در آنها باشند. و نیازي نیست که شما بین کلمات جستجو از کلمۀ پیوند دهندة "و" استفاده نمائید. به خاطر داشته باشید که وارد نمودن چنین کلماتی و کلماتی نظیر در، به، و... بر نتیجه جستجو تاثیر خواهد گذشت. بطور مثال براي جستجو در مورد تعطیلات در شمال بجاي تایپ نمودن "گذراندن تعطیلات در شمال" بهتر است تنها بنویسید: "تعطیلات شمال ."

خود گوگل هم براي بالا بردن کیفیت جستجوها بطور اتوماتیک کلمات معمولی و کاراکترهائی همچون "کجا" و "چطور" را از کلمات مورد جستجو حذف می نماید. چون این گونه کلمات باعث کندي عمل جستجو می شوند و تاثیري هم در بهبود جستجو ندارند و حتی کیفیت نتایج جستجو را کاهش هم می دهند .

حروف بزرگ و کوچک فرق نمی کنند

گوگل نسبت به بزرگی و کوچکی حروف حساس نمی باشد. در حقیقت همه حروفی را که به لاتین در نوار جستجو تایپ می نمائید به حروف کوچک تبدیل خواهند شد. برای مثال نتیجۀ جستجوی"George Washington" ، "george washington"و "WaShInGtOn gEoRgE"یکسان خواهد بود .

#### **جستجوهاي طبقه بندي شده**

با همه ایـن توضـیحات اگـر مایلیـد کـه نتـایج جـستجوهاي شـما دقیـق تـر و علمـی تـر باشـند بهتـر اسـت سـري هـم بـه directory.google.com بزنید. در این آدرس فهرستی از سایتهای اینترنتی با توجه به موضوعات آنها موجود می باشد. مـثلاً اگـر دنبال سایتی در مورد سیاره زحل می گردید، می توانید با رفتن به شاخه Science و زیر شاخه Astronomy به زیر شـاخه Saturn دست یابید. همچنین اگر در مورد خودروي Saturn جستجو می کنید می توانید سایتهاي مرتبط بـا آنـرا در شـاخه Automotive بیابید .

#### **جستجوي پیشرفته**

در جلوی نوار جستجوی گوگل گزینه ای با عنوان «جستجوی پیشرفته» یا «Advanced Search» وجود دارد. با کلیـک کـردن روي این گزینه وارد صفحه اي با همین نام خواهید شد. در این صفحه شما می توانید با اعمال تنظیمات و بکـار بـردن عملگرهـاي خاصی دقت جستجویتان را افزایش دهید .

همانگونه که از شکل بالا معلوم است، همه گزینه ها به فارسی می باشند و استفاده از آنها بسیار ساده است و نیازي بـه توضـیح بیشتر ندارد، اما علاوه بر این تنظیمات، گوگل از یک سري عملگرها نیز براي محدود کردن جستجوها بهـره مـی بـرد. شـما بـدون رجوع قسمت جستجوي پیشرفته و با دانستن این عملگرها می توانید عمل جستجو را هرچه سریعتر انجام دهید، در زیر به توضـیح برخی از این عملگرها می پردازیم :

#### *عملگر +*

همانگونه که قبلاً گفتیم گوگل از یک سري کلمات معمولی بصورت خودکار چشم پوشی مـی کنـد، ولـی در صـورتی کـه شـما ضروري می دانید که اینگونه کلمات حتماً مورد جستجو قرار گیرند، می توانید با قرار دادن یک علامت "+" در جلوي آنها مطمـئن شوید که در نتایج جستجو حتماً وجود خواهند داشت. (دقت کنید که قبل از کاراکتر "+" یک فاصله (space (وجـود داشـته باشـد ولی کلمه بعدي بدون فاصله، فوراً پس از آن بیاید.

راه دیگر مقید نمودن گوگل براي جستجوي کلمه اي خاص این است که کلمه مورد نظر را در کوتیشن (" " ) قرار دهیـد . بـراي مثال اگر بخواهیم دنبال داستان جنگ ستارگان 1 (I Episode Wars Star (را مورد جـستجو قـرار دهـیم، گوگـل کلمـۀ I را مـورد جستجو قرار نمی دهد مگر آنکه آنرا بصورت I+ Episode Wars Star و یا "I Episode Wars Star "بنویسیم .

*عملگر –*

برخی اوقات ممکن است که شما دنبال کلمه اي بگردید که بیش از یک معنا دارد، براي مثال کلمـه «bass «در مـاهیگیري بـه معناي «ماهی خالدار» است و در موسیقی به معناي «صداي بم». براي حل اینگونه مشکلات می توانید از عملگر "-" استفاده کنید، تا گوگل به دنبال سایتهایی بگردد که کلمۀ بعد از این عملگر در آنها نباشند. (دقـت کنیـد کـه قبـل از کـاراکتر "-" یـک فاصـله (space(وجود داشته باشد ولی کلمه بعدي بدون فاصله، فوراً پس از آن بیاید). مثلاً در مثال فوق می توانید بنویسید :

bass –music

#### *عملگر ~*

گاهی ممکن است که شما فقط به دنبال کلمه اي خاص نباشید و بخواهید که به دنبال کلمات مرتبط با آن نیـز بگردیـد. بـراي این کار از این عملگر استفاده می شود. براي مثال اگر در کادر جستجو تایپ کنید «کیفیت غذا» در نتیجه سایتهایی ظاهر خواهند شد که کلمه «کیفیت» و کلمه «غذا» در آنها وجود داشته باشد. و حتی ممکن است که این دو کلمه اصلاً به هم ربط هـم نداشـته باشند. اما اگر تایپ کنید «~کیفیت ~غذا» دنبال سایتهایی می گردد که درباره کیفیت غذاها نوشته باشند .

*عملگر " "*

همانگونه که قبلاً نیز گفته شد، براي جستجوي عبارتی خاص بصورت کامل) نه بصورت کلمات جدا از هم) بایـستی آن عبـارت را در داخل کوتیشن (" ") قرار داد .

## *«عملگر »یا*

گوگل از یاي منطقی پشتیبانی میکند. بدین معنا که اگر دنبال کلمه اي خاص «یا» بجاي آن کلمه اي دیگر مـی گردیـد، مـی توانید در بین این دو کلمه از» یا» استفاده کنید. براي مثال اگر در کادر جستجو تایپ کنید «تعطیلات در شیراز یا اصفهان» آنگـاه گوگل دنبال سایتهایی می گردد که در خصوص تعطیلات در شیراز یا در اصفهان باشند .

## *عملگر SITE*

اگر می خواهید که عمل جستجو در سایت بخصوصی انجام گیرد، می توانید پس از وارد نمودن کلمه مورد نظر عملگـر :Site را آورده و پس از آن آدرس سایت را بیاورید. براي مثال براي جستجوي «پذیرش» در سایت دانشگاه استانفورد می توانید بنویسید : admission site[:www.stanford.edu](http://www.stanford.edu)

# *عملگر ..*

براي اینکه جستجو را محدود به سایتهایی کنید که در آنها اعداد محدودة خاصی وجود داشته باشند، می توانید از ایـن عملگـر براي نشان دادن محدودة عددي مورد نظر بهره برید. مثلاً اگر به دنبالPlayer DVD هاي با قیمـت 250 تـا 350 دلار مـی گردیـد، بایستی اینگونه خواسته تان را بیان کنید) \$250..350 player DVD :توجه داشته باشید که بین دو نقطۀ عملگـر هـیچ فاصـله اي نباشد.

# مفاهیم اولیه خطوط DSL **X DSL**

**مدرس: اسماعیل طغرایی**

**وب سایت ها:**

**www.Teach.Toghraee.ir**

**www.Toghraee.ir**

www.Teach.toghraee.ir

اینترنت چیست ؟

اینترنت یک شبکه جهانی است. شبکه اي که از اتصال بسیاري از شبکه هاي دنیا بوجود آمده است. شبکه اي که از لحاظ مقیاس جغرافیایی در سطح جهان گسترش یافته است . اینترنت مخفف کلمات Network International به معناي شبکه جهانی می باشد. DSLچیست؟

براى اتصال به اینترنت از روش هاى متفاوتى استفاده مى گردد.مانند استفاده از مودم معمولى ، مودم کابلى ، شبکه محلى و یا خطوط Digital Subscriber Line) DSL)روشى براى دستیابى به یک اتصال با سرعت بالا را با استفاده از کابل هاى معمولى تلفن (زوج سیمى که پشت دستگاه تلفن عادى میشود( براى کاربران اینترنت فراهم مى نماید. DSL چگونه کار میکند ؟

به محیطى که داده ها از آن انتقال مى یابند مدیا یا رسانه گفته مى شود. زوج سیم، کابلهاى کواکسیال (مثل کابل آنتن تلویزیون)، موجبر ها )لوله هایى فلزى با سطح مقطع مستطیل یا دایره شکل(، هوا و فیبرهاى نورى مهمترین رسانه هاى مخابراتى هستند. براى هر رسانه مخابراتى پارامترهایى به نام کرانه باالیى و پائینى فرکانس تعریف مى شود و منظور از آنها حداکثر و حداقل فرکانسى است که آن رسانه مى تواند با کیفیت مطلوب از خود عبور دهد .

به اختلاف این دو فرکانس پهناى باند یا Band Width مى گویند. زوج سیم که در سیستم تلفن شهرى استفاده مى شود ضعیفترین رسانه مخابراتى از این نظر مى باشد و محدوده عبور فرکانسى آن از صفر تا حدود 2 مگاهرتز مى باشد.اما در سیستمهاى تلفن ثابت شهرى (PSTN(فقط از 4 کیلو هرتز این محدود براى عبور صدا استفاده مى شود و بقیه باند فرکانسى آن آزاد میماند که در واقع استفاده از این باند فرکانسى بالاستفاده ایده اصلى و اولیه ساخت و استفاده از DSL مى باشد.در روش اتصال عادى Up-Diap از همان 4 KHzپهناى باندى که در مکالمات صوتى عادى بکاربرده میشود جهت انتقال داده استفاده مى شود و با استفاده از روشهاى پیچیده مدوالسیون دیجیتال و فشرده سازى اطلاعات، مى توان حداکثر به سرعت ۵۶ کیلو بیت در ثانیه رسید که در عصر انفجار اطلاعات سرعتى لاکپشتى است. حالا اگر باند فرکانسى ما از 4 KHzبه 2 MHzافزایش پیدا کند! یعنى تقریبا 655 برابر خواهد شد، واضح است که سرعت انتقال دادهایمان به شدت افزایش خواهد یافت.

ADSLچیست؟

 ADSL مخفف کلمات Line Subscriber Digital Asymmetric به معناي خط اشتراك دیجیتال نامتقارن است. این تکنولوژي نسبتاً جدید است که خطوط تلفن فعلی را به راهی براي دستیابی به صوت و تصویر و تبادل اطالعات با سرعت نسبتاً باال تبدیل می کند . ADSLمی تواند بیش از Mb6 در ثانیه به مشترك تحویل دهد این بدان معناست که بدون سرمایه گذاري زیاد و با کابل هاي موجود می توان ظرفیت را تا 65 برابر افزایش داد. با این تکنولوژي حتی می توان محتواي فعلی موجود در اینترنت را از متن به صوت تبدیل کرد و دیگر احتیاجی به کوچک کردن حجم تصاویر گرافیکی و در نتیجه کاهش کیفیت آنها نخواهد بود. می توان به راحتی ویدیو کنفرانس بین دانشگاهها و مراکز صنعتی برگزار کرد.

ADSL چگونه کار میکند؟

با استفاده از زوج سیمهاي مخابرات براي تلفن خانگی ما تنها از یک پانصدم امکانات بالقوه این سیمها استفاده میکنیم و مابقی بال استفاده میماند . حال با استفاده از سخت افزارهایی که بتوانند داده ها را فشرده سازي ، ارسال و دریافت نمایند میتوانیم این قابلیت بال استفاده را هم به کار بگیریم. یکی از این سخت افزارها در پست مخابرات نصب و دیگري در محل استفاده کننده نصب میشود . ارتباط از طریق سیم تلفن قبلی شما برقرار میشود بدون اینکه اختاللی در ارتباطات تلفنی به وجود آید. حاال به شرط اینکه مودم همیشه به خط وصل و روشن باشد ارتباط شما با اینترنت همیشه برقرار خواهد بود در عین حال اینکار براي مکالمات تلفنی مشکلی پیش نمی آورد. موارد مورد نیاز براي اینترنت ADSL :

مودم 1- ADSL و اسپلیتر ) این وسیله که در محل مشترك نصب می شود(

## www.Teach.toghraee.ir

 2- یک خط تلفن سالم و بدون اشکال ) که می تواند همان خط تلفن عادي منزل یا محل کار باشد. تشخیص کیفیت خط با کارشناس مرکز اینترنت خواهد بود.( .تکمیل مدارك 3- Digital Subscriber Line) DSL) كه می توان آن را خط اشتراك دیجیتال نامید، روشی برای اتصال به اینترنت با سرعت بالا و هزینه کمتر است. انواع مختلفی از DSL وجود دارد که امکان اتصال به اینترنت را با سرعتها و امکانات مختلف مهیا میکنند. اما نوعی که بیشتر در کشورمان شناخته شده است DSL-Asymmetric یا ADSL یا DSL نامتقارن است. مقایسه انواعDSL ها: :(Asymmetric DSL) ADSL این روش DSL نامتقارن نامیده شده و دلیل آن هم تفاوت سرعت دریافت و ارسال است. این روش بدون ایجاد خط جدید و با استفاده از پهناي باند استفاده نشده خط تلفن ارایه می شود. این خطوط پرسرعت با نصب تجهیزاتی در مرکز تلفن کاربران و از سویی نصب مودم خاص در محل استقرار کاربر مورد استفاده قرار می گیرد. از ویژگیهای این خطوط عدم استفاده از خط تلفن است بعبارتی دیگر در زمان استفاده، تلفن کاربر اشغال نمیشو د و هزینههاي تلفن را به همراه ندارد و درهمین حال سرعتی معادل 45 برابرخطوط عادي را داشته باشد. شما می توانید تا 6.1مگابیت بر ثانیه دریافت و 545 کیلوبیت بر ثانیه ارسال داشته باشید. مزایاي استفاده از سرویس ADSL : 1- دسترسی به اینترنت پرسرعت تا 45 برابر خطوط معمولی 2- اتصال دائم به اینترنت 3- امکان استفاده همزمان از اینترنت و تلفن و یا فاکس 4- عدم اشغالی تلفن در زمان اتصال به اینترنت 6- عدم پرداخت هزینه قبض تلفن 5- حق اشتراك ثابت ماهیانه 7- نصب سریع و آسان 8- افزایش سرعت بین تا 2 15 برایر خطوط عادي )1E- Analog-Dialup ). 9- عدم نیاز به شماره گیري . شما همواره با یک کلیک به شبکه متصل هستید و نیازي به شماره گیري و پشت خطوط اشغال ماندن نیست ! 15 - بدون اشغال شدن خط تلفن . هنگام کار با اینترنت تلفن شما آزاد بوده و به راحتی می توانید به تلفن هاي خود جواب دهید یا شماره !گیري کنید -11 بدون هزینه تلفن . 12 .همیشه آنالین - 13 .بدون قطعی - .امنیت بسیار باال - 14 معایب خطوطADSL : 1- عدم امکان استفاده مشترك یک اشتراك در مکانهای مختلف 2- عدم امکان تغییر خط تلفن مورد استفاده به دلیل نصب تجیهزات در مخابرات . 3- گرانی تجهیزات اولیه به نسبت خطوط عادي 4- سرعت متغیر با افت و خیز با توجه به تعداد کاربران شبکه 6- وجود حفرههاي امنیتی

مدرس: اسماعیل طغرایی

۶- سرعت معمولی در ارسال فایل ها :) Consumer Digital Subscriber Line) CDSL یا DSLمصرف کننده نوعی دیگر از این تکنولوژي است. از ADSL سرعت کمتري دارد و توانایی دریافت تا 1مگابیت بر ثانیه را دارد و همچینین سرعت ارسال بسیار کمتري به نسبت ADSL دارد . :(High bit-rate DSL) HDSL سرعت دریافت و ارسال اطلاعات یکسان است. در این روش تا ۱٫۵۴۴ مگابیت بر ثانیه بر روی خطوط دوبل دریافت و ۲٫۰۴۸ مگابیت بر ثانیه ارسال امکان پذیر است. :) ISDN DSL) ISDL این روش در اختیار کاربران استفاده کننده از ISDN است ISDL .در مقایسه با سایر روشهاي DSL داراي پایین ترین سرعت است. سرعت این خطوط 144 کیلوبیت در ثانیه است . : ( Multirate Symmetric DSL) MSDSL در این روش سرعت ارسال و دریافت اطالعات یکسان است. نرخ سرعت انتقال اطالعات توسط مرکز ارائه دهنده سرویس DSL تنظیم میگردد . : ( Rate Adaptive) RADSL در این روش این امکان وجود دارد که سرعت برقراري ارتباط با توجه به مسافت و کیفیت خط تغییر کند . : (Symmetric DSL) SDSL در واقع DLS با خطوط متقارن است. سرعت ارسال و دریافت یکسان است و بر خالف HDSL فقط به یک خط نیاز خواهد بود . : UDSL در حقیقت همان HDSL است ولی با خطوطی یکطرفه. این نوع از DSL توسط شرکتهاي اروپایی پیشنهاد شد. : ( Very high bit-rate) VDSL این روش نامتقارن است و در مسافتهای کو تاه به مراه خطوط مسی تلفن استفاده می گردد . : ) Voice-over DSL) VODSL یک نوع خاص از IP تلفنی است. در این روش چند خط ترکیب و به یک خط تلفن تبدیل تبدیل میشوند . نحوه نصب مودم ADSL : .1 سیم خط تلفن را به پورت Line اسپلیتر وصل نمایید. .2 سیم تلفن دیگر را به پورت ADSL اسپلیتر متصل نمایید و سر دیگر آن را به پورت Line مودم وصل کنید. .3 براي نصب گوشی تلفن باید سیم تلفن گوشی را به پورت Phone مربوط به اسپلیتر متصل نمایید. .4 فیش آداپتور را به Power مودم متصل کنید و آداپتور را به پریز برق وصل نمایید. 6. مودم را روشن نمایید. راهنماي عیب یابی و پشتیبانی خدمات ADSL : 1- خط تلفن بوق آزاد ندارد . مودم ADSL را از مدار خارج کنید . خط تلفن را بررسی نمایید در صورتی که بوق آزاد شنیده نشد با 117 تماس بگیرید و خرابی تلفن را ثبت کنید .

اگر خط تلفن بوق آزاد داشت، کابل تلفن را به پورت Line مربوط به Splitter وصل کنید و کابل گوشی تلفن را پورت Phone مربوط به Splitter و کابل مودم را به پورت Modem یا ADSL مربوط به Splitter وصل کنید اگر بوق آزاد نداشت با شماره پشتیبانی تماس بگیرید. یعنی شماره شرکتی که اینترنت ADSLرا از آن شرکت خریداري کردید. چراغ لینک2- (Link(یا وضعیت (Status (مودم چشمک زن است)چراغ Link یا Status خاموش است( این مشکل به دلیل برقرار نشدن ارتباط فیزیکی ایجاد می شود، ابتدا بررسی کنید خط تلفن بوق آزاد داشته باشد، تمام کابل ها، سوکتها و قطعات فیزیکی را بررسیی کنید . برای برطرف کردن مشکل، گوشی تلفن، دستگاه نمابر و Caller ID را جدا کنید و مودم را مستقیم به خط تلفن وصل کنید . 3- عالمت ضربدر قرمز رنگ بر روي connection مشاهده می شود کابل Ethernet شما به صورت فیزیکی قطع شده است، کارت شبکه، کابل متصل به مودم و کارت شبکه، سوکت پشت کامپیوتر و مودم را بررسی کنید ، و اگر مودم به صورت USBبه کامیپوتر متصل است ، مودم را یکبار خاموش و روشن نمایید یا جاي USB آن را در پشت کامپیوتر تعویض نمایید . چراغ4- link مودم شما هنگامی که با تلفن صحبت میکنید، ثابت است ولی به محض قطع شدن تماس لینک شما چشمک زن میشود (status(خاموش می شود ممکن است که پریز تلفن شما مجهز به نویزگیر باشد؛ بنابراین ابتدا از وجود برقگیر )نویزگیر) بر روی پریزها اطمینان حاصل کنید و در صورت وجود آن را خارج کنید. )اطمینان حاصل نمایید که دو شاخه ضد برق در مدار تلفن وجود ندارد. تمام6- LED هاي مودم شما جز POWER خاموش است تمام کابلهایی را که به مودم ADSLمتصل شده است از مودم خارج و آداپتور برق را قطع کنید. 6 دقیقه مودم را خاموش نگه دارید. آداپتور مودم را دوباره وصل کنید . در زمان نوسان برق، حتما" مودم را خاموش کنید . نحوه اتصال مودم ADSL به کامپیوتر چگونه است؟ با توجه به نوع مودم اتصال می تواند از طریق usb یا ethernet و یا به هر دو شکل باشد. مودمهایی که دارای پورت ethernet هستند، قابلیت اتصال به هاب/سوییچ را نیز دارند. چنانچه اتصال مودم به کامپیوتر از طریق USB برقرار شود، حتما باید درایور مربوط به مودم را روي کامپیوتر نصب کرد. CD مربوط به درایور USB همراه با مودم تحویل داده میشود . تنظیمات مربوط به مودم به چه صورت است؟ اکثر مودمها را می توان به ۲ صورت تنظیم کرد: pppoe و Bridge (1 چنانچه مودم در حالت pppoe قرار گیرد، الزم است تنظیماتی در مودم انجام شود. براي تنظیم مودم حتما با بخش پشتیبانی مرگز سرویس دهنده اینترنت تماس بگیرید. در این حالت پس از تنظیم مودم، فقط کافیست روي ویندوز تنظیمات مربوط به address IP، gatway defaultو DNS را روي connection area localمربوط به مودم ADSL انجام داد . (2 اگر مودم در حالت bridge قرار گیرد، باید تنظیمات pppoeروي ویندوز انجام شود .براي این منظور چنانچه سیستم عامل، ویندوز Vistaیا XP و یا 2003 server windowsباشد باید یک (pppoe(connection broadbandبه روشی که در ادامه گفته خواهد شد، در ویندوز ساخته شود. در غیر این صورت (در سیستم عامل۵ای 98، MEو ۳۰۰۰) باید از نرم افزارهای ویژهای استفاده کرد

تنظیم pppoe روي سیستم عامل ویندوز XP چگونه است.

# www.Teach.toghraee.ir

.

براي تنظیم pppeo روي ویندوز xp باید یک (pppoe (connection broadband به روش زیرساخته شود : ابتدا از طریق زیر به Network Connection میرویم:

Start > Settings > Control Panel > Network Connection در این حالت پنجره زیر باز میگردد :

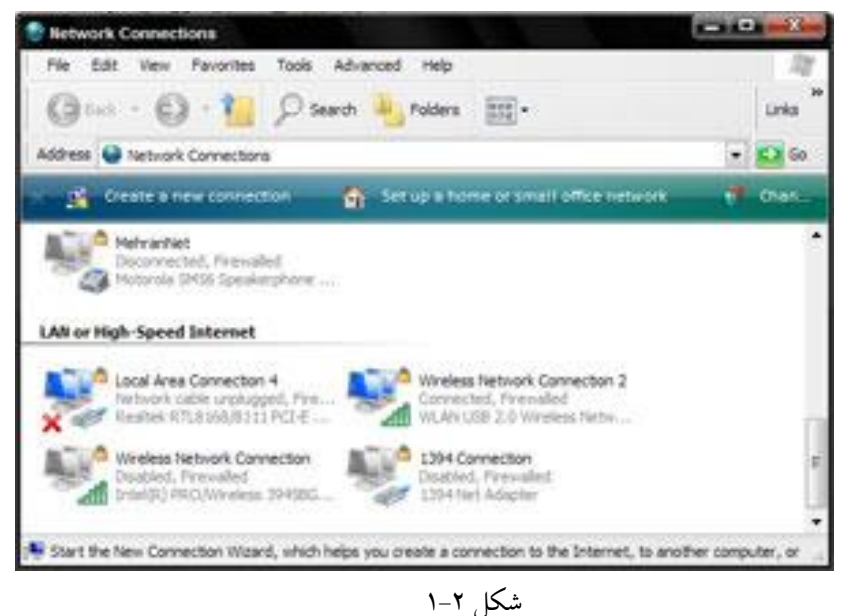

در این وضعیت با انتخاب گزینه Connection New a Create پنجره زیر باز میشود :

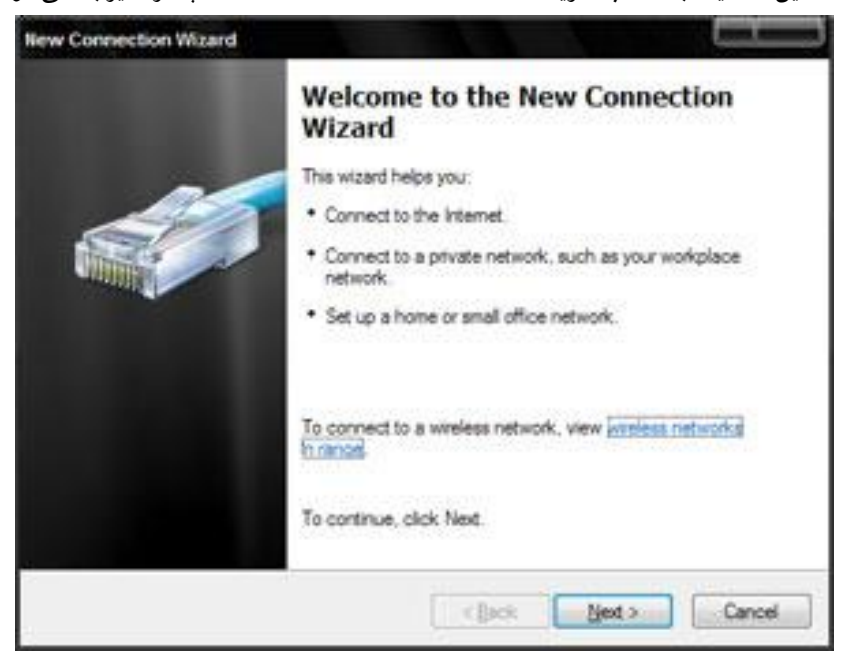

2-2شکل

در این حالت با انتخاب گزینه Next به صفحه بعد وارد خواهیم شد :

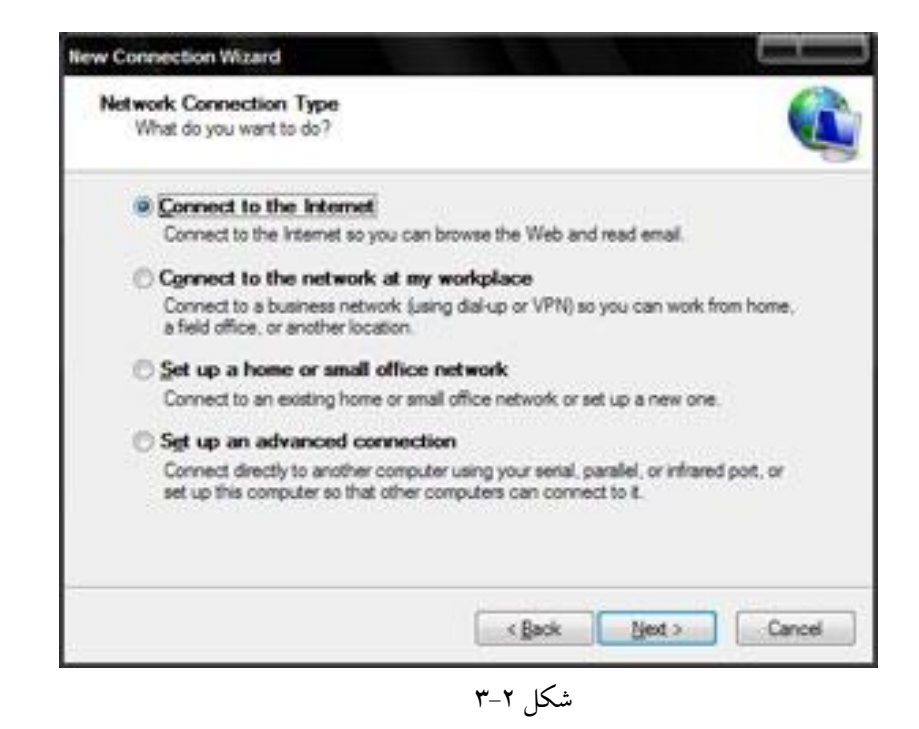

در این صفحه باید گزینه Internet the to Connect را انتخاب کنید و کلید NEXT را کلیک کنید. بالفاصله پنجره زیر باز خواهد شد. با انتخاب گزینه دوم "manually connection my up Set "شما قادر خواهید بود تا در مراحل بعد pppoe را تنظیم کنید .

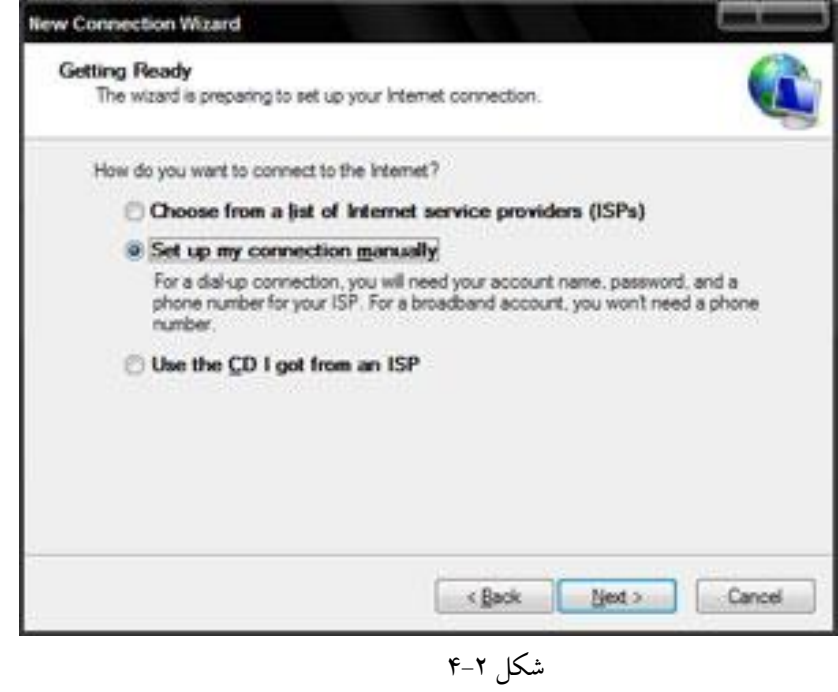

با توجه به صفحه جدید میتوانید گزینه مربوط به pppoe را پیدا و آن را تنظیم کنید. در این صفحه نیز انتخاب دوم مورد نظر است . "Connect using a broadband connection that requires a user name and password"

# www.Teach.toghraee.ir

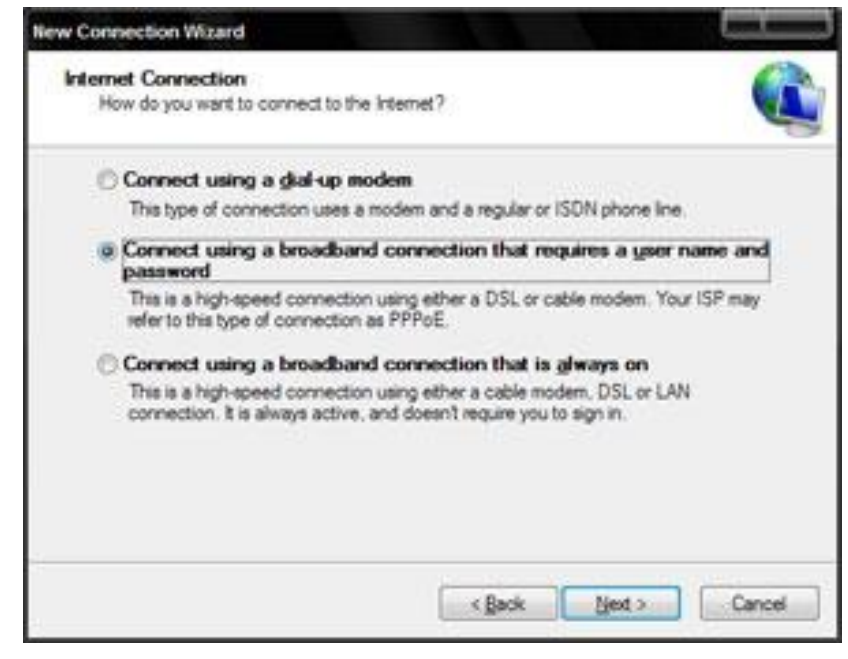

2-6شکل

سپس گزینه Next را انتخاب کنید تا صفحه بعدي باز شود .

در این صفحه شما باید یک نام براي کانکشن خود انتخاب کنید .

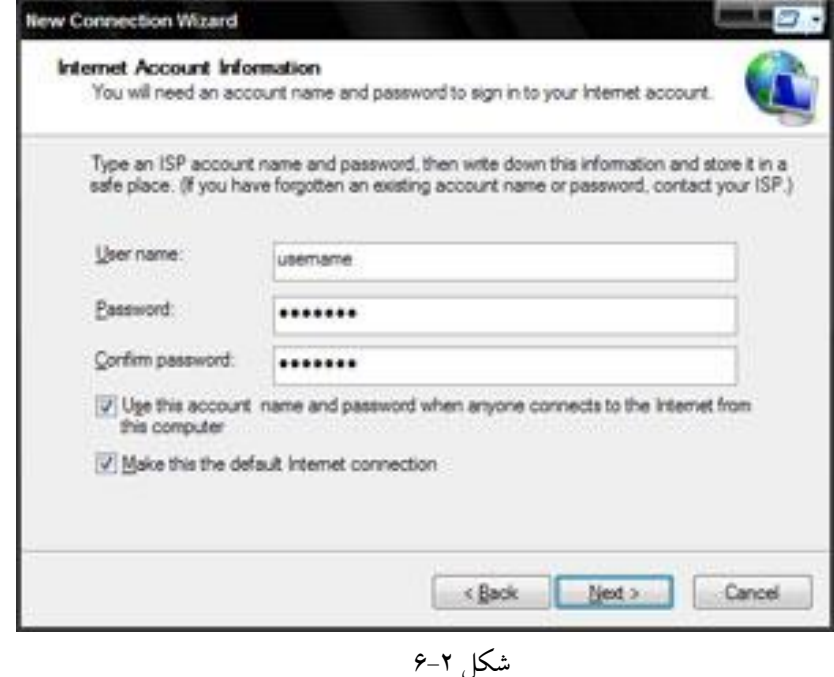

پس از وارد کردن اسم و کلیک کردن بر روي Next صفحه باال که براي ورود شناسه و رمز عبور کاربر طراحی شده است باز میشود. در این قسمت شما باید Username( شناسه کاربري( و Password( کلمه عبور( را مطابق با آنچه در هنگام نصب به شما تحویل داده شده است، وارد کنید. در این صفحه دو گزینه وجود دارد که انتخاب هر دو توصیه میشود.

گزینه اول: با انتخاب این گزینه کانکشن ساخته شده براي User Windows فعلی، برايUser هاي دیگر ویندوز این دستگاه نیز قابل اجرا میشود.

گزینه دوم: براي تعیین آن است که این کانکشن،کانکشن اصلی ویندوز براي اتصال به اینترنت باشد یا خیر. سپس بر روي گزینهي Next کلیک کنید. در صفحه جدید بر روي finish کلیک کنید .

# www.Teach.toghraee.ir

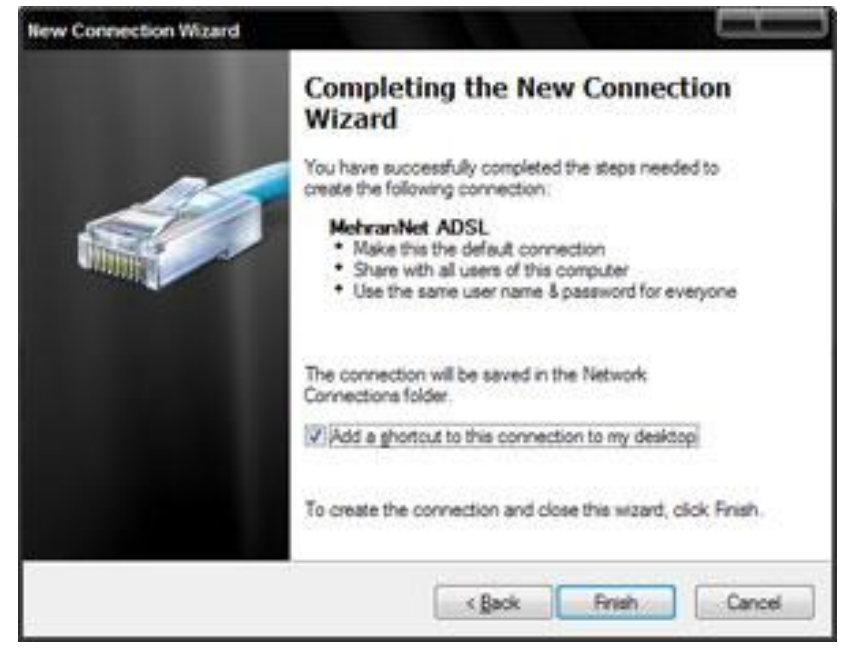

## 2-7شکل

(Splitter (اسپلیتر چیست و چرا باید از آن استفاده کرد؟

 اسپلیتر ابزاريست براي جدا کردنvoice و data از یکدیگر. از نظر فیزیکی قطعهاي است کوچک با یک ورودي براي خط تلفن و دو خروجی براي گوشی تلفن ومودم .ADSL همانطور که میدانید یکی از مزایاي سرویس ADSL استفاده همزمان از اینترنت و تلفن است. براي جلوگيري از اختلال در دو سرويس (اينترنت و تلفن) نبايد دستگاههاي جانبي (تلفن، فکس و ...) به صورت مستقيم بر روي خط تلفن قرار گیرند. )این بدان معناست که براي استفاده از هر دستگاهی که قرار است به صورت مستقیم بر روي خط وصل باشد، یک اسپیلیتر نیاز است.

 اسپلیتر میتواند از اختالالت جانبی مانند نویز و قطع و وصلی تلفن و اینترنت جلوگیري کند. توجه: براي اتصال بعضی از مودمها افزون بر اتصال اسپلیتر به دیگر خطها، به مودم نیز باید اسپلیتر وصل شود . در سرویس ADSL نویز به دو صورت وجود دارد: 1- نویز به صورت شنیداري بر روي بوق خط تلفن. 2- نویز برروي خط ADSL که موجب افت کیفیت سرویس میشود. براي برطرف شدن نویز به صورت شنیداري برروي خط تلفن راهکاري ساده وجود دارد وآن استفاده از اسپلیتر جدا کننده voice از dataاست. نصب این ابزار بسیار ساده است و با استفاده از آن میتوان، نویز موجود بر روي خط را برطرف کرد. دربارهي مورد دوم باید به این نکته اشاره کرد که سیستمها و دستگاههایی وجود دارند که برروي سرویس اینترنت اختالالتی ایجاد میکنند و از کیفیت سرعت اینترنت میکاهند. برخی از عوامل ایجاد نویز عبارتاند از: 1- کلیه دستگاههاي برقی )این دستگاهها ممکن است بر رويADSL اخالل ایجاد کنند 2- وجود تلفن بیسیم، کالر آي دي و فکس بر روي خط رانژه 3- سیمکشی نامناسب و کنار هم قرار گرفتن سیم تلفن با سیمهاي برق 4- نزدیکی موبایل به مودم علل قطعیهاي مکرر اینترنت ADSL چیست؟

قطع شدن سرویس به صورت پی در پی از دو عامل اصلی ناشی می شود:

 -وجود نویز برروي خط میتواند اختالالتی را بر روي اینترنت ADSL به وجود بیاورد که این مساله میتواند در مخابرات و یا در محل مشترك باشد. نسبت سیگنال به نویز باید استاندارد و مناسب باشد.

ارسال/دریافت بی،دلیل دیتا و در نتیجه اشغال شدن پهنای باند، قطع و وصل شدن مکرر و مشکلات دیگر شود وجود ویروس بر روي کامپیوتر و یا شبکه مشترك میتواند موجب به وجود آمدن این مشکل شود. ویروس میتواند عواملی مانند اختالالت تلفن بر روي ADSL به چه دلیل است.

از آن جا که در تکنولوژيADSL، صدا و دیتا به صورت اشتراکی بر روي یک کانال، یعنی زوج سیم مسی انتقال داده میشوند، اگر شرایط الزم براي استفادهي همزمان برقرار نباشد، میتوانند بر روي یکدیگر اثر منفی بگذارند. دراغلب موارد چنین مشکلاتی، به دلیل رعایت نکردن استانداردهای لازم در اتصال اسپلیتر به خط، گوشی و یا مودم است و یا ممکن است اسپلیتر خراب شده باشد.براي مشخص شدن مشکل، پیشنهاد میشود بر روي خطی کهADSL روي آن راهاندازي شده است، فقط مودم ADSLقرار گیرد، تمامی گوشیها و اسپلیترهاي موجود روي این خط جدا شوند و اینترنت تست شود.در صورت درست بودن سرویس، به کمک یک گوشی، اسپلیترها یکی یکی چک شوند. معمولا با این تست می توان اسپلیتر خراب را پیدا کرد .همچنین استفاده از گوشیها و یا دستگاههاي متعدد بر روي خطی کهADSL از آن گرفته شده، ممکن است اختالالت این چنینی به وجود بیاورد. پیشنهاد میشود از خط ADSLاستفادههاي جانبی زیاد صورت نگیرد.

هنگام connect شدن به اینترنت از طریق کانکشنpppoe ، خطاي 691Errorگرفته میشود .

این خطا هنگامی که password & username اشتباه درج شود، رخ میدهد. در این شرایط پیشنهاد میشود که مشترك کانکشن pppoeروي ویندوز را دوباره بسازد و password/usernameخود را مطابق آنچه در هنگام نصب تحویل داده شده، وارد کند. اگر به نتیجه دلخواه دست نیافتید، با پشتیبانی تماس بگیرید.

هنگام connect شدن به اینترنت از طریق کانکشنpppoe ، خطاي 678Error گرفته میشود .

برخی از عواملی که ممکن است سبب بروز این مشکل شود عبارتاند از :

1- تنظیم همزمانpppoe روي مودم و ویندوز. )هنگامی که pppoe روي مودم تنظیم شده باشد و کانکشن pppoe بخواهد برروي ویندوز نیز تنظیم شود ).

2- نصب نشدن صحیح درایور مودم در حالتی که مودم از طریق usb به کامپیوتر وصل شود .

3- تنظیمات اشتباه مودم مانند.VCI/VPI

4- وصل نبودن خط تلفن به پورت lineمودم.

 6- بروز قطعی در دیتاي مرکز ارایه دهندهي سرویس ADSL نیز میتواند موجب بروز این مشکل شود. در این حالت مشترك نباید به تنظیمات اینترنت دست بزند و تا رفع مشکل باید منتظر بماند.

مودم connect است اما هیچ گونه receive/send انجام نمیشود.

تمام کابلهایی را که به مودم ADSL متصل شده است از مودم خارج و آداپتور برق را قطع کنید. 6 دقیقه مودم را خاموش نگه دارید. آداپتور مودم را دوباره وصل کنید.

Edge چیست؟

کلمه EDGE مخفف کلمه Evolution Global for Rates Data Enhanced است EDGE در گوشی هاي تلفن همراه جزء ابزار ارتباطی طبقه بندي می شود. این ابزار سرعت انتقال اطالعات تلفن همراه را افزایش می دهد و باعث تقویت اعتماد داده ها می شود و نرخ ها و حجم هاي انتقال دیتا را بر روي شبکه هاي موجود GPRS / GSM از طریق افزایش قابل توجه سرعتهاي انتقال دیتا باال می برد فناوري EDGE جزء تکنولوژي نسل سوم طبقه بندي می شود اما سرعت آن بسیار پایین تر از تکنولوژي هاي نسل سوم است به همین علت آن را نسل 2/76 نیز می نامند.

استفاده از اینترنت و امکانات چند رسانه اي از جمله مواردي است که نیاز به داده پر سرعت دارد و EDGE تا حدودي این نیاز را پشتیبانی می کند.

 EDGEبه سیستمی گفته میشود که از طریق سیمکارت با سرعت باالیی به اینترنت متصل میشوید و یکی از مزایاي این سیستم محدود نبودن مکان است شما بجز استفاده از اینترنت میتوانید از طریق کامپیوتر اس ام اس هم ارسال کنید و براي شما پیغام ارسال نمایند. این سیستم از نسل جدید استفاده از اینترنت با هزینه پایین و همیشه همراه است.

شایان ذکر است که سرعت اینترنت در این سیستم نسبت به اپراتور تغییر میکند و نهایت سرعت در مودم هاي 3 Gبه 48 MB هم میرسد. امروزه دستگاه هاي بسیاري در اینترنت تبلیغ میشوند که اکثر آنها بی کیفیت است و از تمامی سیمکارتهاي و یا سیستم عامل ها پشتیبانی نمی کند و نهایت سرعت استفاده از این مدل مودم ها 612 Kbهست و چون در سال 1395 نسل سوم اپراتور در ایران سیم کارتهاي 3 G خود را ارائه میکند این نوع مودم ها از این سیستم به خوبی پشتیبانی نمی کند.

طرز کارEDGE :

این فناوري متفاوت از امکانات گوشی بوده و قابل انتقال از طریق شبکه هاي ارتباطی است EDGE.با رابط سیگنال دهی که براي ارتباط از طریق امواج رادیویی استفاده می شود کار می کند. EGPRS/EDGE می تواند بر روي تمام شبکه هایی که از GPRS برخوردار است کار کند.

مزایاي فناوريEDGE :

از جمله مزیت هاي این فناوري می توان به ایجاد اتصال سریع ، کار کردن با ظرفیت باالي دیتا و تعامل متقابل با شبکه هاي GSM براي پوشش جهانی اشاره کرد .